#### How to Setup Julia Locally

David Zeng Keegan Go Stephen Boyd

#### EE263 Stanford University

October 1, 2015

## Installing Julia

- $\blacktriangleright$  download Julia v0.3.11 from <http://julialang.org/downloads/>
- $\triangleright$  follow the on-screen instructions to install

#### The Julia terminal

- $\blacktriangleright$  environment to run snippets of Julia code
- $\triangleright$  open the Julia application after installation
- $\blacktriangleright$  you should see something like this:

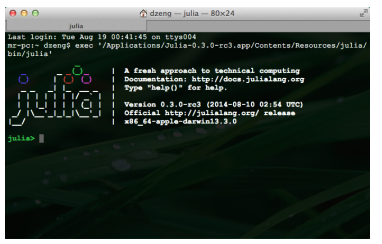

 $\triangleright$  try running a few Julia commands in the terminal

# Suppressing output

- $\triangleright$  running a command in the Julia terminal will automatically print its output
- $\triangleright$  turn off output by ending a line with ;

 $value = 3$  $value = 3$ ;

#### Running Julia scripts

- $\triangleright$  the Julia terminal can run files with Julia code
- $\triangleright$  use the command pwd() to see which folder you are currently in
- $\blacktriangleright$  use the command cd to change folders cd("Documents/ee263")
- $\blacktriangleright$  run a file using the include command include("testfile.jl")

# Packages

- $\triangleright$  code contributed by the community that is not part of the basic installation, e.g., plotting
- install an official Julia package with the Pkg. add function, e.g., to install the plotting package Gadfly, simply specify the name Pkg.add("Gadfly")
- $\triangleright$  to use the code in a package, use the using command using Gadfly
- $\blacktriangleright$  try plotting some points!

```
x_{\text{values}} = 0:0.1:10plot(x=x_values, y=sin(x_values), Geom.point)
```
### Updating packages

Packages are modified by the Julia community from time to time. It's a good idea to update your packages every now and then to make sure you have the latest versions. You can update all packages with one quick command:

Pkg.update()

## Installing LinearLeastSquares

LinearLeastSquares is a package you will be using starting around week 5 of the course

- 1. ensure you have the most updated list of available packages Pkg.update()
- 2. install LinearLeastSquares

Pkg.add("LinearLeastSquares")

## Configuring the juliarc file

The juliarc file is usually a small file with a few lines of julia code that runs automatically each time you open the Julia application

- 1. open Julia and run the function: homedir(). The output of this function is your home directory
- 2. open your favorite text editor: Notepad, Sublime, etc.
- 3. you can make Julia always open in a certain folder, such as your EE263 folder, by typing out a line like the following in the text editor: cd("/Users/dzeng/Documents/ee263") # Mac cd("C:/Users/Keegan/My Documents/ee263") # Windows
- 4. save the file in your home directory as .juliarc.jl
- 5. close and reopen Julia. If you run pwd(), it should now return the folder you specified in step 3